## **1° Aller sur le site [http://gotomeeting.com](http://gotomeeting.com/)**

- Cliquer sur « Commencer mon essai gratuit » (14 jours)

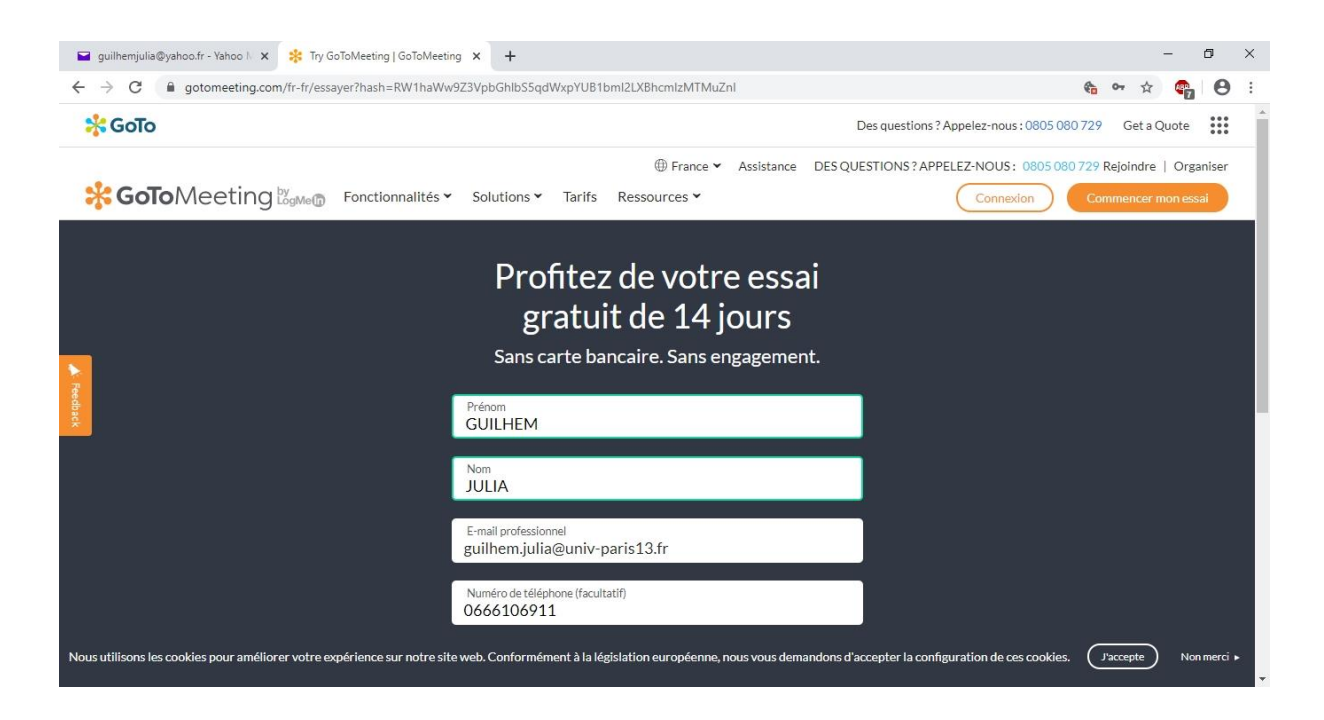

-Suivre les indications

-Télécharger et installer le fichier GoToMeeting installer.exe

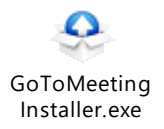

## **2° Programmer une réunion**

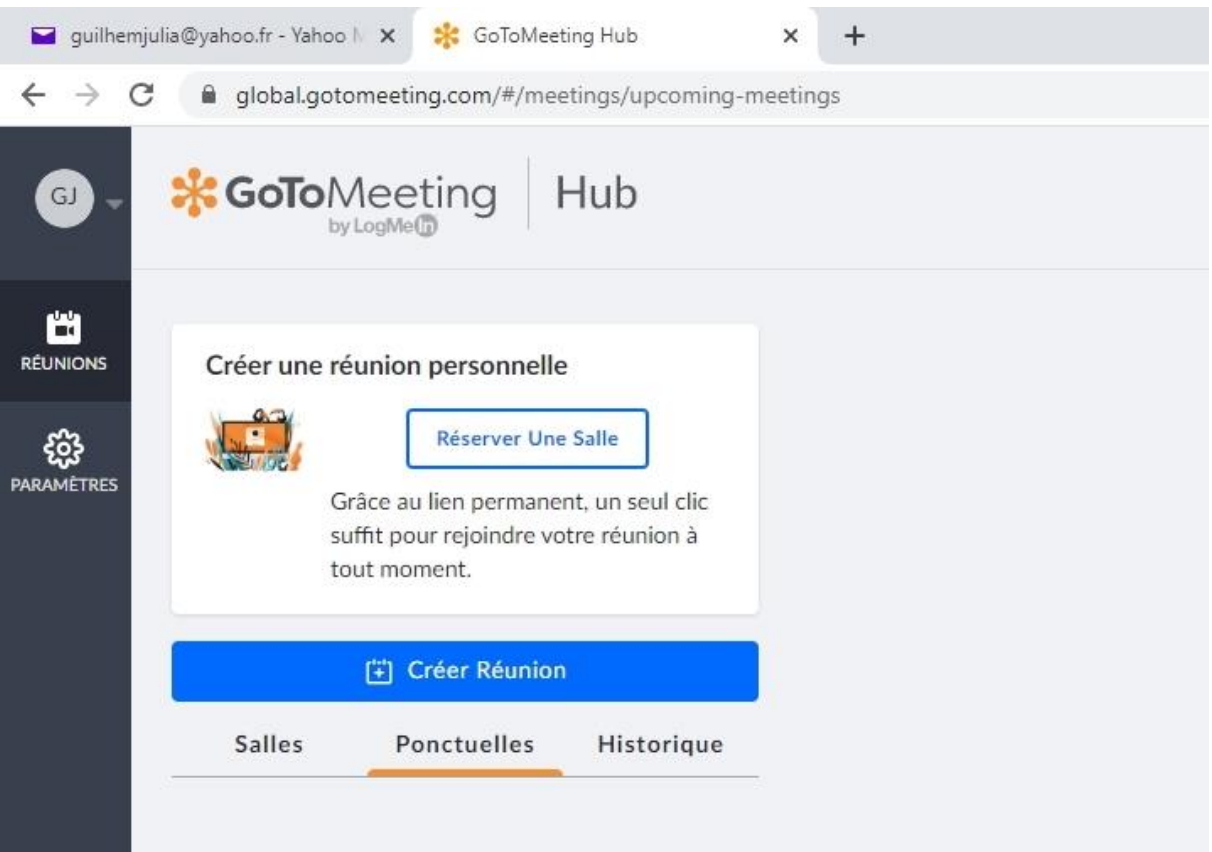

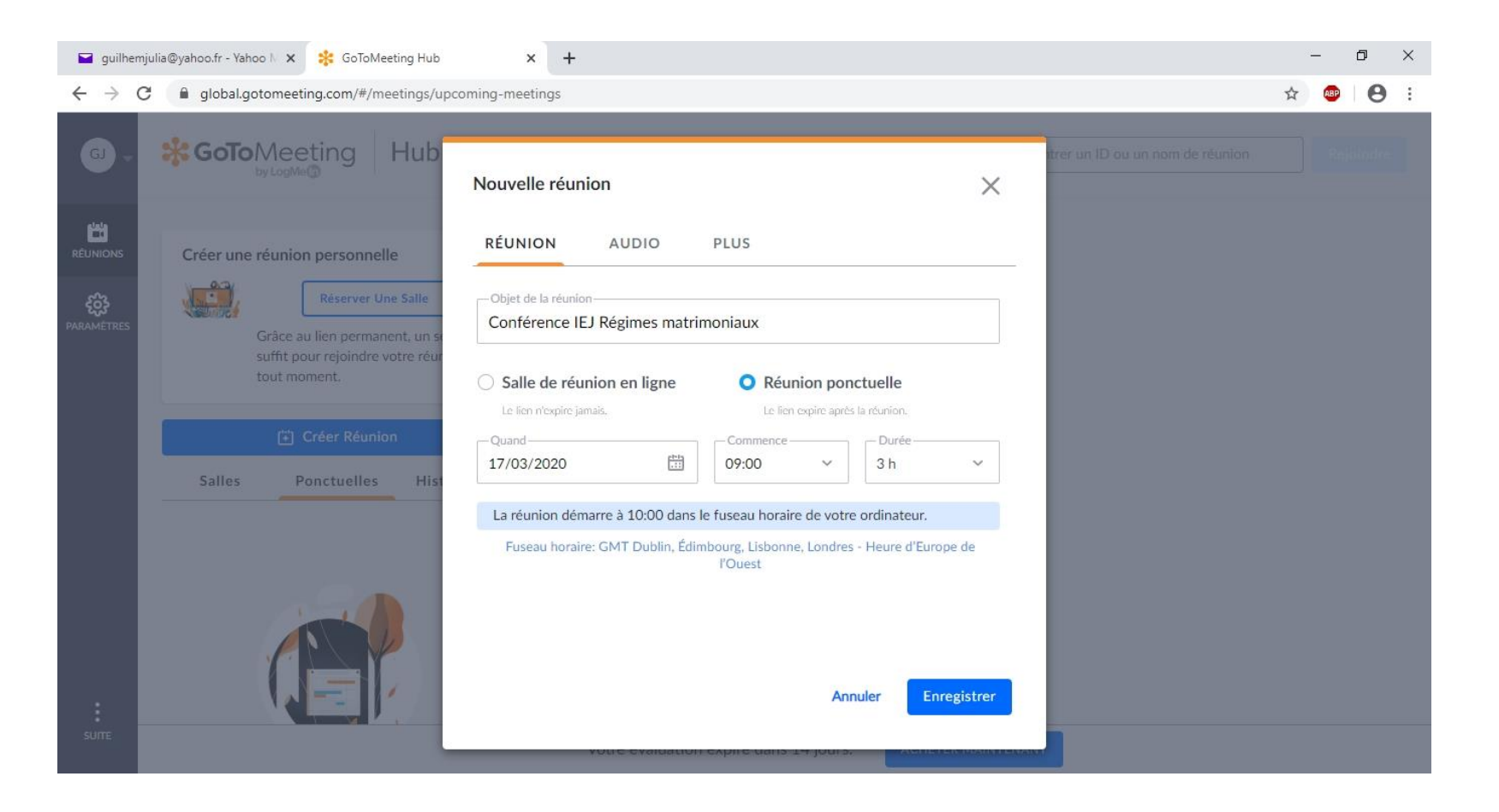

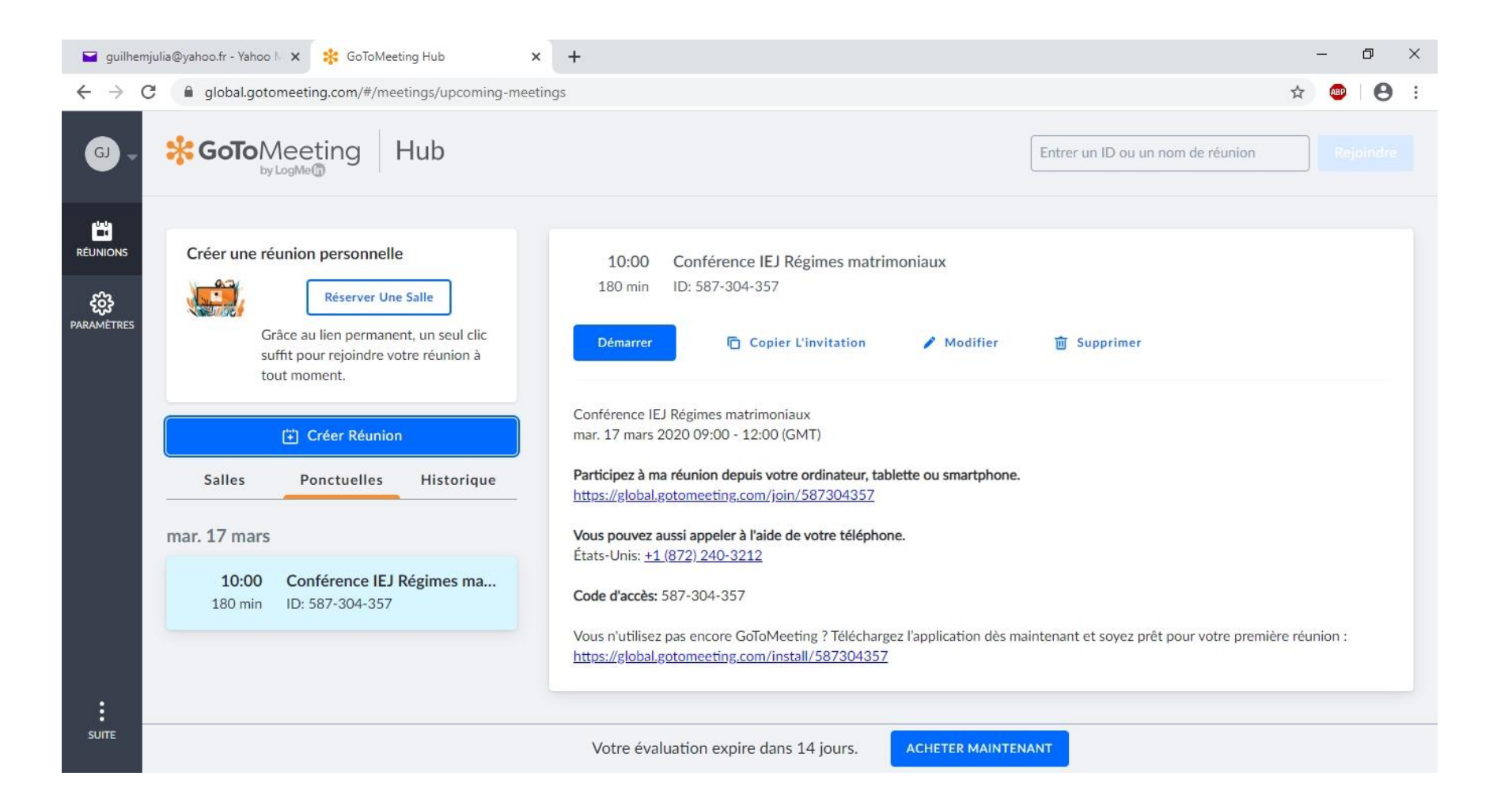

- Un lien est créé pour permettre aux étudiants de rejoindre la réunion

- Le lien doit être envoyé par mail aux étudiants qui devront eux aussi avoir installé GoToMeeting installer.exe pour accéder ensuite à la réunion

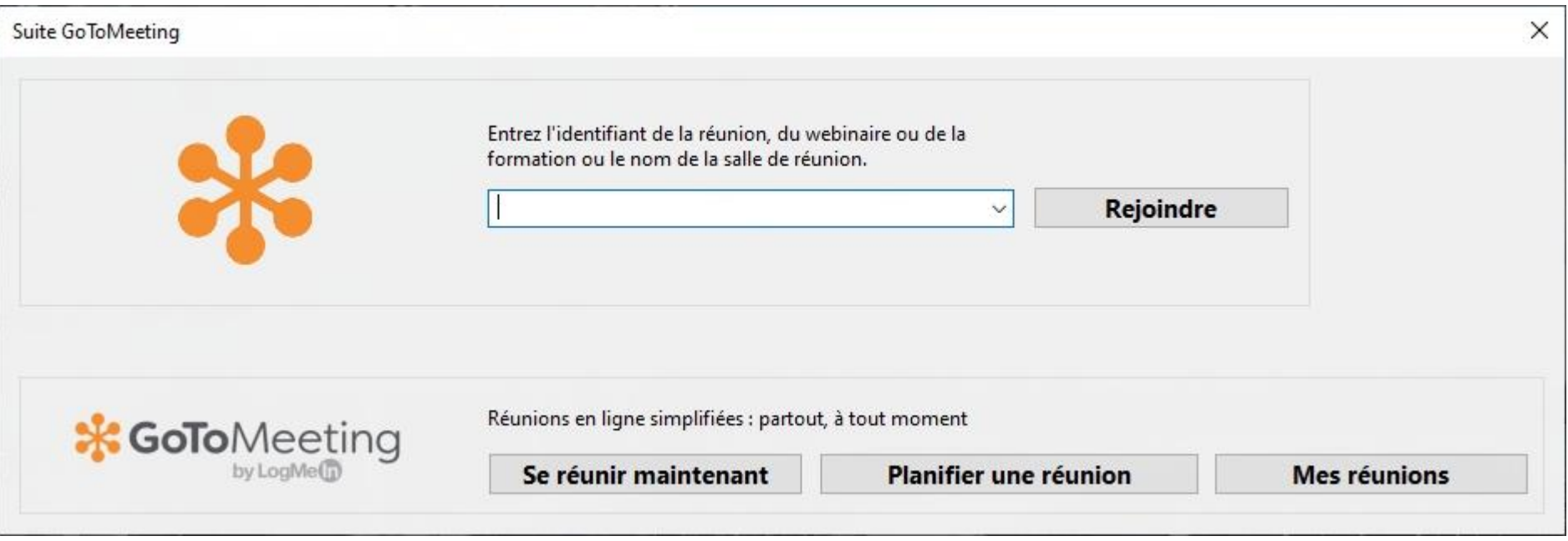

## **3° Tenue de la réunion**

- L'enseignant et les étudiants se connectent au jour et à l'heure dite grâce au lien créé.
- La réunion se déroule en visioconférence, façon Skype.
- Chacun peut prendre la parole ou couper son micro et/ou sa caméra.
- Il est également possible d'écrire à tous en direct via une fenêtre de discussion instantanée.
- Cette fenêtre permet également l'envoi de fichiers et de liens Web.

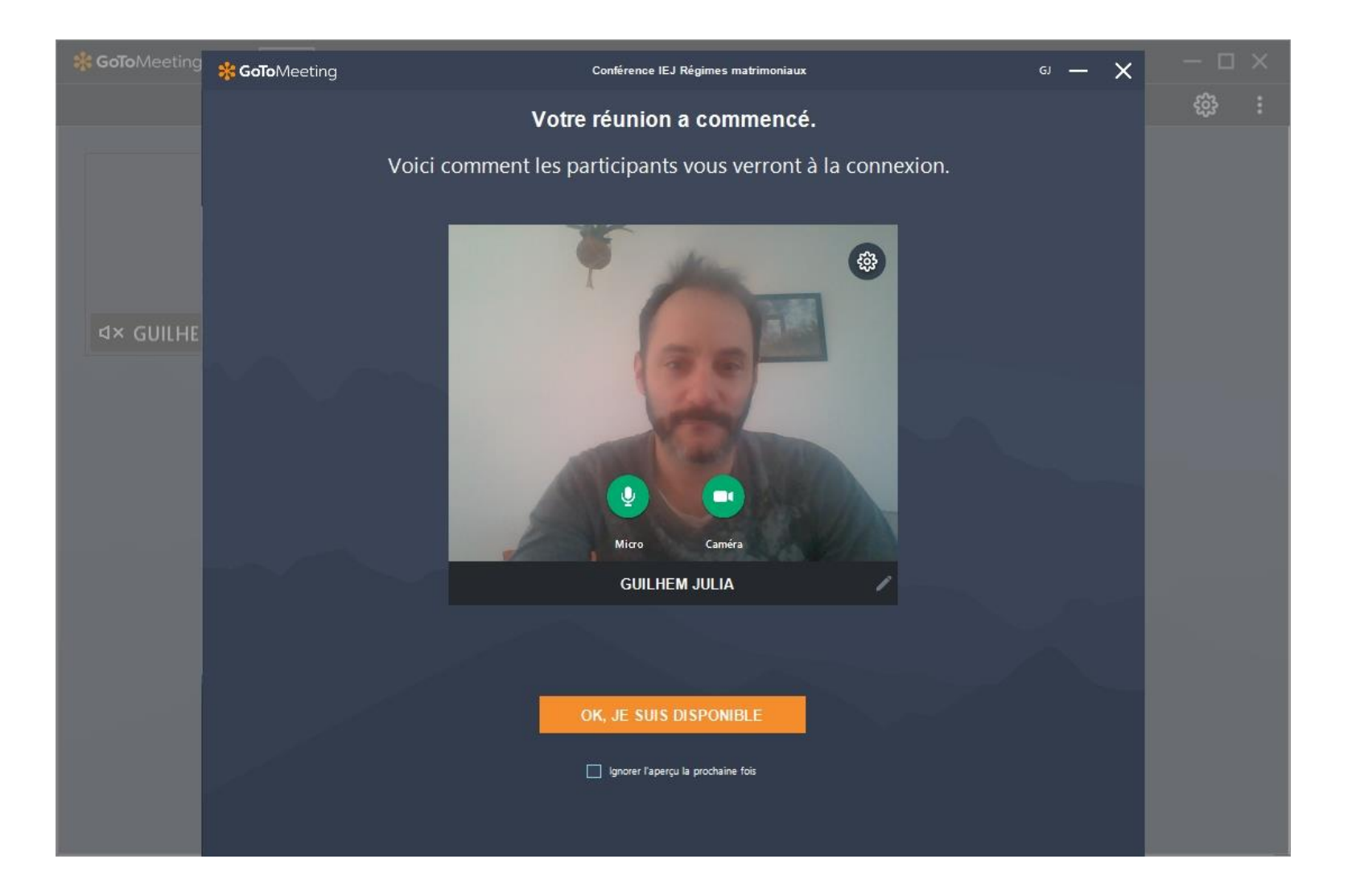